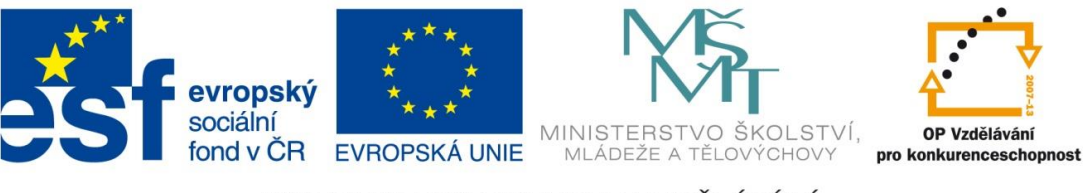

INVESTICE DO ROZVOJE VZDĚLÁVÁNÍ

# **Digitální učební materiál**

Projekt: Digitální učební materiály ve škole, registrační číslo projektu CZ.1.07/1.5.00/34.0527

Příjemce: Střední zdravotnická škola a Vyšší odborná škola zdravotnická, Husova 3, 371 60 České Budějovice

**Název materiálu: Internet jako zdroj informací Autor materiálu: Mgr. Martin Mach Datum vytvoření: 25. 7. 2013**

#### **Zařazení materiálu:**

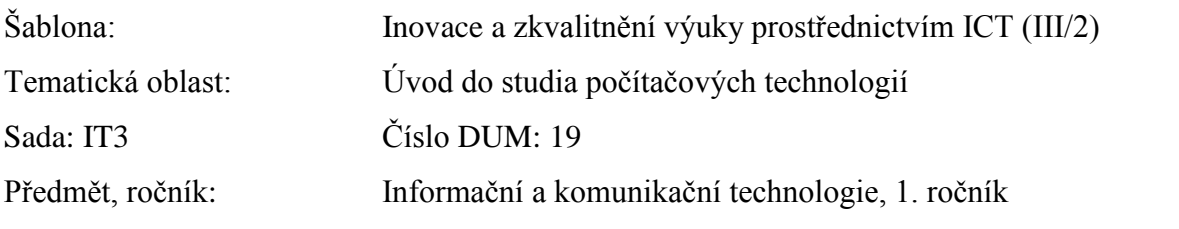

#### **Ověření materiálu ve výuce:**

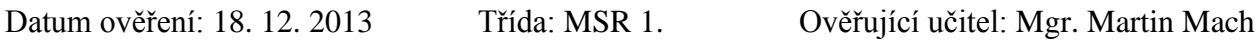

#### **Popis způsobu použití materiálu ve výuce:**

Pracovní list pro práci s Internetem. Obsahuje úlohy zaměřené na vyhledávání informací potřebných v každodenním životě (škola, doprava, ubytování, nakupování na internetu, práce s internetovou encyklopedií…) a na další dovednosti (zjištění IP adresy, registrace domény…). Cílem není jen nalezení hledaných informací, ale také osvojení základních postupů při práci s internetovými informačními zdroji a v neposlední řadě i podpora samostatnosti žáků při řešení problémů. Pracovní list je vhodné vyplňovat až po probrání příslušného tématu. U všech úloh jsou připojeny návody k řešení. Nezbytné je dostatečně rychlé připojení k Internetu.

#### **Tento výukový materiál je spolufinancován Evropským sociálním fondem a státním rozpočtem České republiky.**

## **Zadání úloh**

1. Zjistěte:

a) IP adresu vašeho počítače.

b) MAC adresu vašeho počítače.

2. Na webových stránkách naší školy najděte tyto informace:

a) termín pololetních prázdnin.

b) název programu, který si můžete stáhnout z webu v sekci "Střední zdravotnická škola – Výukové materiály – Informační a komunikační technologie".

3. Zjistěte víkendovou otevírací dobu Plaveckého stadionu v Českých Budějovicích.

4. Zjistěte cenu ubytování v pražském hotelu Střížkov (jednolůžkový pokoj s televizí).

5. Zjistěte adresu, na které naleznete teplotu vody ve Vltavě v Českých Budějovicích a zapište její aktuální hodnotu.

6. Zjistěte adresu, na níž naleznete informace o počasí na Observatoři Kleť (vč. pohledu webové kamery), a zapište aktuální teplotu vzduchu.

7. S využitím plánovače tras zjistěte délku časově nejkratší cesty z Českých Budějovic do Přerova (v km) a předpokládaný čas (v h a min), který budete potřebovat na tuto cestu autem.

8. S využitím porovnávače cen (obchodního rádce) nalezněte nejnižší cenu monochromatické laserové tiskárny Samsung ML-1670 a uveďte název internetového obchodu, který tuto tiskárnu nabízí.

9. S využitím Wikipedie zjistěte jméno a datum narození zakladatele sociální sítě Twitter.

10. Zjistěte, kolik korun (vč. DPH) stojí v internetovém obchodním domě vltava.cz kniha "Láska je jen slovo" od spisovatele J. M. Simmela.

11. Zjistěte, kdy jede v pondělí první ranní vlak z Českých Budějovic do Plzně.

12. Mohli byste si nyní zaregistrovat doménu 2. úrovně s názvem **szs-cb.cz**? Pokud ano, zjistěte výši registračního poplatku. Pokud ne, zjistěte jméno držitele této doménové adresy.

13. Zjistěte jména alespoň 3 operátorů, kteří v ČR poskytují služby VoIP.

14. Zjistěte, co je to *PayPal* a k čemu se tento systém na internetu využívá.

15. Najděte v katastru nemovitostí, kdo je vlastníkem domu (bytu), ve kterém bydlíte.

### Návody řešení:

ad 1

a) Spusťte příkazový řádek (cmd). Pro nalezení IP adresy zadejte příkaz **ipconfig** nebo použijte službu dostupnou na adrese [www.mojeip.cz.](http://www.mojeip.cz/)

b) Pro zjištění MAC adresy počítače zadejte v příkazovém řádku **arp –a** (za parametr doplňte IP adresu hledaného počítače).

ad 2)<http://www.szscb.wz.cz/info/organizace.htm>

ad 3)<http://www.c-budejovice.cz/cz/turistika-a-volny-cas/sport/stranky/plavecky-stadion.aspx>

- ad 4)<http://www.hostvpraze.cz/hotel-strizkov/cenik/>
- ad 5)<http://hydro.chmi.cz/hpps/index.php?lng=CZE>
- ad 6) [http://www.hvezdarnacb.cz](http://www.hvezdarnacb.cz/)
- ad 7) Použijte např. plánovač tras Google: [https://maps.google.cz/maps?hl=cs.](https://maps.google.cz/maps?hl=cs)
- ad 8) Použijte např. nákupního rádce Heureka.cz [\(http://www.heureka.cz\)](http://www.heureka.cz/).
- ad 9)<http://cs.wikipedia.org/wiki/Twitter>
- ad 10)<http://knihy.vltava.cz/>
- ad 11)<http://jizdnirady.idnes.cz/vlakyautobusy/spojeni/>

ad 12) Hledané informace naleznete na webu sdružení CZ.NIC, správce domény.CZ ([www.nic.cz\)](http://www.nic.cz/).

ad 13) Úplný seznam operátorů (poskytovatelů) VoIP lze naleznout na stránkách Českého telekomunikačního úřadu (<http://www.ctu.cz/>) nebo v neúplné podobě na oborových portálech zaměřených na telefonování (např. [http://www.xphonet.cz/,](http://www.xphonet.cz/) [http://www.telefonujeme.cz/\)](http://www.telefonujeme.cz/).

ad 14) Můžete využít např. internetové encyklopedie Wikipedie [\(http://cs.wikipedia.org/wiki/PayPal\)](http://cs.wikipedia.org/wiki/PayPal).

ad 15) Využijte aplikace "Nahlížení do katastru nemovitostí" na adrese [http://nahlizenidokn.cuzk.cz/.](http://nahlizenidokn.cuzk.cz/)